**8bf files**

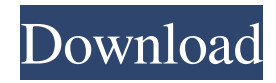

# **8bf File Photoshop Free Download Crack Download [32|64bit] [Updated-2022]**

Photoshop can be a very difficult program for designers or artists who don't know how to use it. Don't be afraid to seek help from a certified trainer in your area, or go to the Adobe website and download a DVD or download a course. Keep in mind that Photoshop is a program and can be used in conjunction with or separately from other software, so you're not limited to using Photoshop only. Editing and Manipulating Color Photoshop's color workspace is very powerful and flexible. It has the ability to give you control over the exact color of what you're doing. The easiest way to understand the color workspace is to look at it as a color wheel (like the one shown in Figure 12-1). Photoshop divides the color wheel into 7 colors, or hues, in the center: White (the lightest shade of gray) Yellow (a warm yellow-green) Orange (a yellow-orange) Red (a bright red) Blue (a dark blue-green) Purple (a purple-blue) Black (a gray-black) You can think of Photoshop's color wheel as an analog version of the color wheel on the computer, which has a more limited number of colors (256). \*\*Figure 12-1:\*\* The color wheel is a useful tool for visualizing the various colors in a photo or illustration. All the colors in Figure 12-1 are selected for the white (the lightest shade of gray) and colored parts of the illustration. You can adjust the settings in the color wheel to tweak the colors in your image. This is covered in more detail in Chapter 15. Adding or Creating Transparencies Creating transparency in Photoshop is very similar to how you've used transparency in traditional illustration. An illustration in which elements have transparency look great when they're put together in an order in which the obscured parts can be seen when other parts are in the foreground. When you're working in a layer-based program, it may help to create a new layer above or below the actual image. By using a layer in this manner, you can create your image as you please, knowing that you can always move or merge the transparency down to the image layer and the color up to a separate layer. The basic process for creating transparency in a photo or illustration is as follows: 1. Create a new layer above the

#### **8bf File Photoshop Free Download Crack+**

Getting Started This tutorial takes you step by step through the menu options of Photoshop Elements (V8). You will learn how to adjust brightness, contrast, cropping, and color balance in the basic editing screen. You will also be introduced to the organizational tools in the Organizer section of the program. These tools are useful for managing, organizing, and adding information about your images. To use Photoshop Elements you must first install it on your computer. Instructions for installing the software is located here. Here are some helpful links for beginners: Basic Editing Since you are just beginning, you will be using a basic image for reference. You can download this image from here. This image is a pink rose, and one of the main problems with this photo is the lack of contrast. The rose is too pink, and it has no black & white details. Setting Up Your Workspace While you will be starting your editing on the main screen, it may be helpful to create a new workspace in Photoshop Elements for this tutorial. Using the Photoshop Elements workspace is very easy. From the main menu click on File > New. From the window that opens, click on New Workspace. If you are not sure where to find your workspaces, click on File > Workspaces > New. You will then be asked to specify a name. Then you will see the new window. Click on the + icon in the upper right corner of the window. Click on the PSD File on the left side of the window. Click on OK. Now you have a new Photoshop Elements workspace. The workspace will contain the file you imported, and all the tools and fonts you have installed. The image will have a name in the upper left hand corner in the size you chose when you imported the image. If you click the menu button in the upper left hand corner and click on Edit, you will find the basic editing screen. This is where you will start editing the image. Moving the camera up-anddown will change the image. Move your mouse back up to the image and click your mouse at the center of the image. Now hold down the SHIFT key on your keyboard while you move your mouse down to resize the image. Now you have resized the image to the size you like. If you want to adjust the size, keep the 05a79cecff

### **8bf File Photoshop Free Download (Updated 2022)**

FILED NOT FOR PUBLICATION MAR 06 2012 MOLLY C. DWYER, CLERK UNITED STATES COURT OF APPEALS U.S. C O U R T OF APPE ALS FOR THE NINTH CIRCUIT MIKEL STAGULI, No. 10-72447 Petitioner, Agency No. A070-588-410 v. MEMORANDUM \* ERIC H. HOLDER, Jr., Attorney General,

### **What's New In?**

Original Brush ( CS6) The original brush allows you to paint one object on another. This tool has a lot of uses, including removing objects that have been accidentally pasted onto the background. Original Brush and Pattern Brush ( CS6) The Original Brush and Pattern Brush are used to paint over existing images and objects and add realistic appearance, textures, and coloring to the image. These brushes are a combination of a regular paint brush and a pattern brush. Eraser The eraser tool allows you to erase unwanted elements from the image. You can use this tool in a variety of ways: To remove an individual object from an image. To smooth out an image's rough spots. To remove small imperfections from an image's background. To remove areas of a photo where the background was exposed and damage to the transparency channel was done during editing. To remove small objects or patterns from an image. Eraser Brush ( CS6) In the Eraser Brush, you can use three tools that range from soft to hard. You can select one of these tools depending on the area of the image that you wish to erase. Paint Bucket ( CS6) With the Paint Bucket tool, you can select different textures, paint on the image, or erase existing elements. You can also apply a black or white color to the texture and change the size of the brush. Paint Brushes ( CS6) The Paint Brushes feature gives you brushes that are designed to recreate different textures. These brushes allow you to transform your image into a pattern or texture that looks realistic. You can also apply the same texture as many times as you want. Texture Brush ( CS6) The Texture Brush allows you to texture an image like a stone, brick, wood, or textured paper by painting it with different colors. You can also apply the same texture to an image several times. Gouache Brush ( CS6) The Gouache Brush allows you to paint with colors that are stored in the application and are not available in the standard brushes. The brush also allows you to maintain control over the time the paint dries. You can also paint over an existing image. Cloth Brush ( CS6) With the Cloth Brush, you can paint with colors that are stored in

## **System Requirements For 8bf File Photoshop Free Download:**

Minimum System Requirements: Operating System: Microsoft Windows 8.1 Processor: Intel Core i3 RAM: 2 GB RAM HDD: 2 GB Hard Disk Memory: 256 MB Recommended System Requirements: Operating System: Microsoft Windows 8 Processor: Intel Core i5 Memory: 512 MB Please be aware that, the Windows 8.1 requirement stated above are minimum requirements and it will support a better

<https://shkvarka.fun/damon-goetz-lines-and-marks-vectors-patterns-128074-127999/>

[https://fieldstationoutreach.info/wp-content/uploads/2022/07/photoshop\\_free\\_download\\_windows.pdf](https://fieldstationoutreach.info/wp-content/uploads/2022/07/photoshop_free_download_windows.pdf)

<https://academy.astro.org/system/files/webform/download-photoshop-2017-crackeado-portugues-32-bits.pdf>

[https://ministryoftheword.org/wp-content/uploads/2022/07/adobe\\_photoshop\\_cc\\_2021\\_free\\_download\\_for\\_lifetime\\_32\\_bit.pdf](https://ministryoftheword.org/wp-content/uploads/2022/07/adobe_photoshop_cc_2021_free_download_for_lifetime_32_bit.pdf)

[https://www.coursesuggest.com/wp-content/uploads/2022/07/Free\\_Photoshop\\_trial.pdf](https://www.coursesuggest.com/wp-content/uploads/2022/07/Free_Photoshop_trial.pdf)

<http://autorenkollektiv.org/2022/07/01/adobe-photoshop-cs6-full-version-download/>

<https://www.cameraitacina.com/en/system/files/webform/feedback/falsad700.pdf>

<https://6v9x.com/free-download-adobe-photoshop-cs2-2013-new-version/>

<https://lifedreamsorganizer.com/adobe-photoshop-cs5-for-pc-windows-7-or-later/>

[https://www.brookfield.k12.ct.us/sites/g/files/vyhlif4196/f/pages/advocacy\\_letter\\_from\\_brookfield\\_public\\_schools.pdf](https://www.brookfield.k12.ct.us/sites/g/files/vyhlif4196/f/pages/advocacy_letter_from_brookfield_public_schools.pdf)

<https://www.travelrr.com/sources/>

[https://www.santafe-roma.it/wp-content/uploads/2022/07/Photoshop\\_Brushes\\_vector\\_art\\_illustrator\\_This\\_is\\_a\\_nice\\_one\\_to\\_use.pdf](https://www.santafe-roma.it/wp-content/uploads/2022/07/Photoshop_Brushes_vector_art_illustrator_This_is_a_nice_one_to_use.pdf)

<https://cambodiaonlinemarket.com/pdf-brushes-gold-photoshop-photoshop-brushes-and-gold-layers-b/>

<http://tmcustomwebdesign.com/?p=899>

<https://ramseyfarmauction.com/2022/07/01/tutorial-how-to-add-google-fonts-to-photoshop/>

[https://endleleni.com/wp-content/uploads/2022/07/Free\\_Photoshop\\_2010\\_For\\_Download\\_Windows\\_7.pdf](https://endleleni.com/wp-content/uploads/2022/07/Free_Photoshop_2010_For_Download_Windows_7.pdf)

<https://sfinancialsolutions.com/download-adobe-photoshop-express-for/>

<http://www.rathisteelindustries.com/color-collective-photoshop-brushes-bundle-144-photoshop-brushes/>

[https://worldtradeoptions.com/wp-content/uploads/2022/07/adobe\\_photoshop\\_cs5\\_free\\_download\\_full\\_version\\_for\\_windows\\_1.pdf](https://worldtradeoptions.com/wp-content/uploads/2022/07/adobe_photoshop_cs5_free_download_full_version_for_windows_1.pdf)

<https://www.sandiego.gov/system/files/webform/40632/adobe-photoshop-software-free-download-for-windows-10.pdf>